## **Quick Start Guide SENTRY EMS**

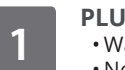

## **PLUG IN SENTRY EMS**

- Wait for up to 30 seconds.
- No need to restart your computer.
- Drive letters vary with computer.

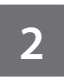

## **SETUP/UNLOCK\***

Device autostarts or **Double-click & Run**

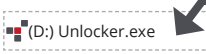

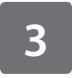

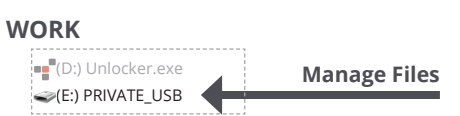

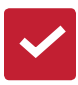

**Sentry EMS locks** when it is unplugged, powered down, timed out, locked from the menu or when you log out.

\* If this window does not appear, open it manually:

- Windows: Start > This PC > Unlocker > Unlocker.exe
- Mac: Finder > Unlocker > Unlocker

Securely manage all of your IronKey Enterprise devices with IronKey EMS (license sold separately).

For more information visit datalocker.com/ems